## Creating CONCEPT MAP using VUE

### (Visual Understanding Environment)

**Biju K, Ph.D**<br>Central University of Tamil Nadu, India

## "How can we help individuals to reflect upon their experience and to construct new, more powerful meanings?"

*Joseph D Novak; D Bob Gowin (1984): Learning how to learn,page xi*<sup>5/20/2020</sup> 3

### **Teaching and Learning**

**Teaching Learning is a multi-dimensional process** wherein teachers facilitate learning such that learners will be able to experience and reflect.

**Active participation and involvement of teachers** and learners improve the experiences and reflection so that learning process could be enhanced.

- •Individuals reflect on their experiences and will be able to construct knowledge.
- · Through appropriate experiences individuals will be able to collect data/information/knowledge.
- . If the data/information is collected, it need to be processed to convert as information/knowledge.

## **Components of Science Information**

#### **•Terms •Facts** •Concepts **• Generalizations** · Principles · Theories

## **What is a concept?**

### Define concept as a regularity in events or objects designated by some label.

"Chair" is the label we use (in English) to designate an object with legs, a seat, and a back that is used for sitting on.

# Concepts

- · Verified facts
- •••· Examples (yes examples and no examples)
- · Attributes + attribute values
- · Rule/definition
- · Label

## A learner is said to have learned or attained the concept,

"if she can give examples of the concept learned and

also can differentiate non-examples from examples of the concept.

Por example, ice is a non-example of liquid, and common salt is a non-example of acid. **She can list the characteristics of the** concept and can define the concept on the basis of its characteristics.

Naïve concepts Vs. Misconcpetions

**Based on their experiences of natural world** they form some ideas/notions/beliefs of a concept or process.

**These ideas are alternative framework** (alternative conceptions) that may be right or wrong.

# If wrong, they should be removed from<br>cognitive framework of the learners. These are misconceptions.

## "If learners' previous ideas do not match<br>with the scientific explanations and are partially correct, these are naive concepts.

### **Keaningful learning occurs when new** information is linked with existing concepts and integrated into what the learner already understands.

## **Concept Map**

**Concept maps are graphical tools for** organizing and representing knowledge about certain concepts.

A concept map represents an understanding of the relationship and hierarchy between important set of concepts.

# In a concept map, concepts are usually<br>presented enclosed within a circle or a box.

### The first step is to identify and enlist various key concepts in the topic.

**These concepts are then arranged in a two** dimensional array hierarchically in descending order,

**.i.e.** the more general concepts are placed at the top followed by the less inclusive concepts.

• Concepts occurring at same level of observation are placed at the same horizontal level.

**•Linkages: They are usually represented by** arrows or lines. They link two concepts appropriately.

**Labels for linkages: The label for most linkages** is a word/s or a phrase-although sometimes we use symbols such as  $+, -$ , x or  $\div$  for linkages in mathematics.

### **Labels highlight the relationship between two** concepts.

These labels for linkages are also named as proposition. Two or more concepts can be cross linked, if significant relationship exists between them.

• Concept mapping (as developed in its standard form by Novak in 1984) is considered to be an offshoot of the Ausubelian approach.

Novak himself asserts: "My work and the work of my students on concept mapping has been based upon Ausubel's theory of meaningful learning (1963, 1968).

# **LEARNING HOW TO** W.  $\mathbf{A}$  $\mathcal{L}_{Q}$

Joseph D. Novak D. Bob Gowin

5/20/2020 21

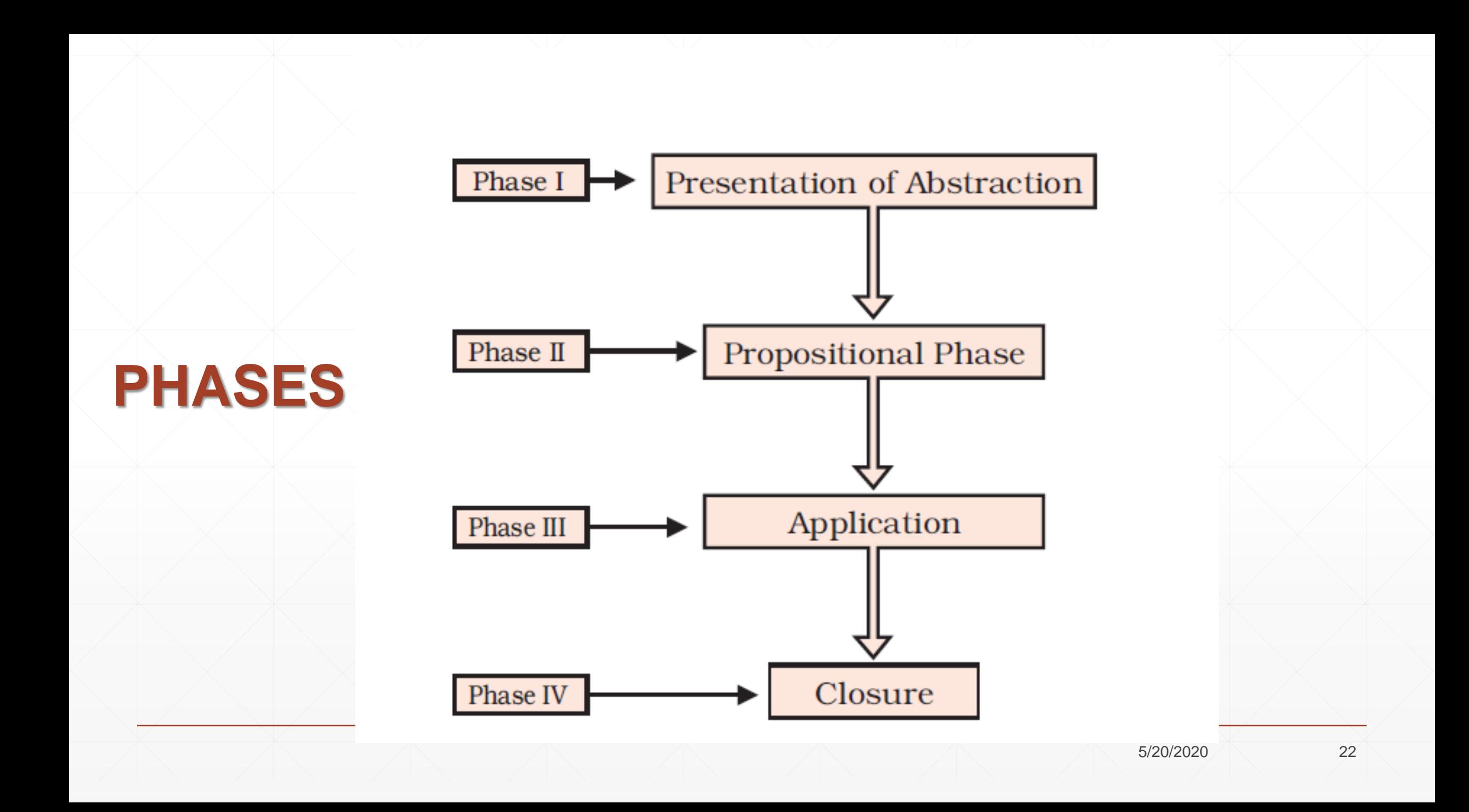

# **Concept Map using VUE**

### https://vue.tufts.edu/

VUE Search · Organize · Present

Gallery Features Forums FAQ About Documentation

Contact

## For the on Gitting

#### **Visual Understanding Environment**

Flexible concept mapping tools for managing and integrating digital resources in support of teaching, learning and research.

Download

Mac / Windows / Linux

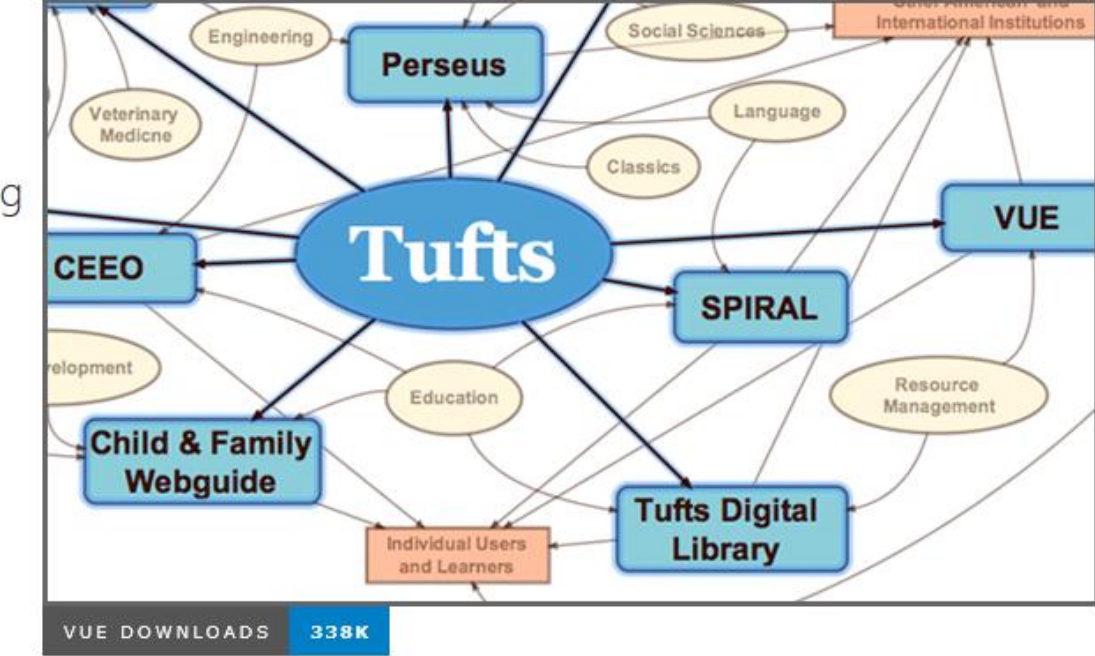

### **What is VUE?**

**At its core, the Visual Understanding** Environment (VUE) is a concept and content mapping application, developed to support teaching, learning and research and for anyone who needs to organize, contextualize, and access digital information.

**· Using a simple set of tools and a basic visual** grammar consisting of nodes and links, faculty and students can map relationships between concepts, ideas and digital content.

**• VUE** can be used by anyone interested in visually structuring digital content, whether in support of teaching difficult to understand concepts or more generally, a tool for organizing personal digital resources.

#### $VUE$  Search · Organize · Present

#### **Downloads**

3.3.0 is available for download.

Latest release: October 8, 2015 / 3.3.0

#### **Windows**

Download VUE for Windows

After downloading, double-click on the vue.exe icon on your deskto

#### Mac OS

#### Download VUE for the Mac OS

After downloading, double click the VUE.pkg and it will install VUE.app to your applications folder.

#### Linux / Generic JAR-only version (no installer included)

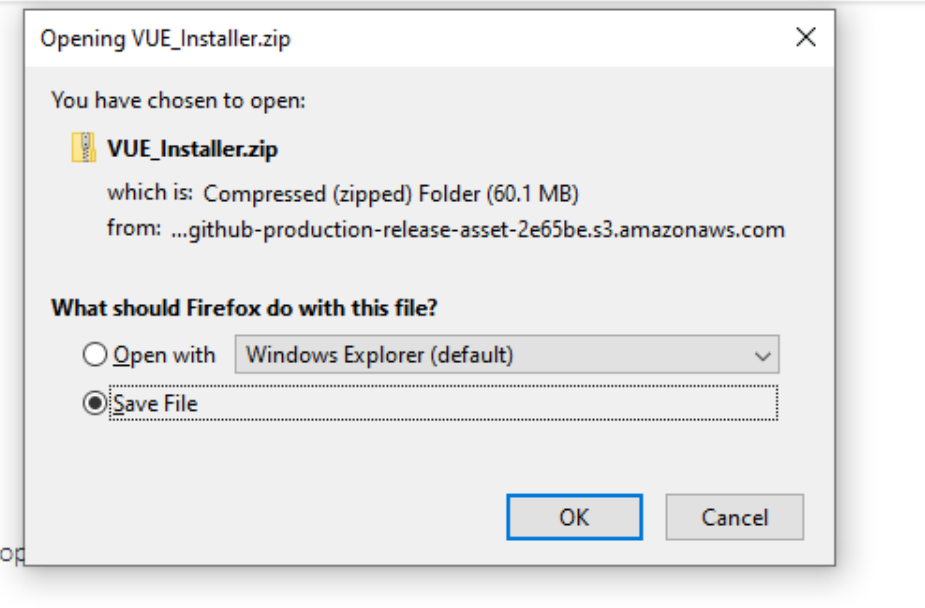

Gallery

About

Features Forums FAQ

Documentation

Contact

Fort me on Cititude

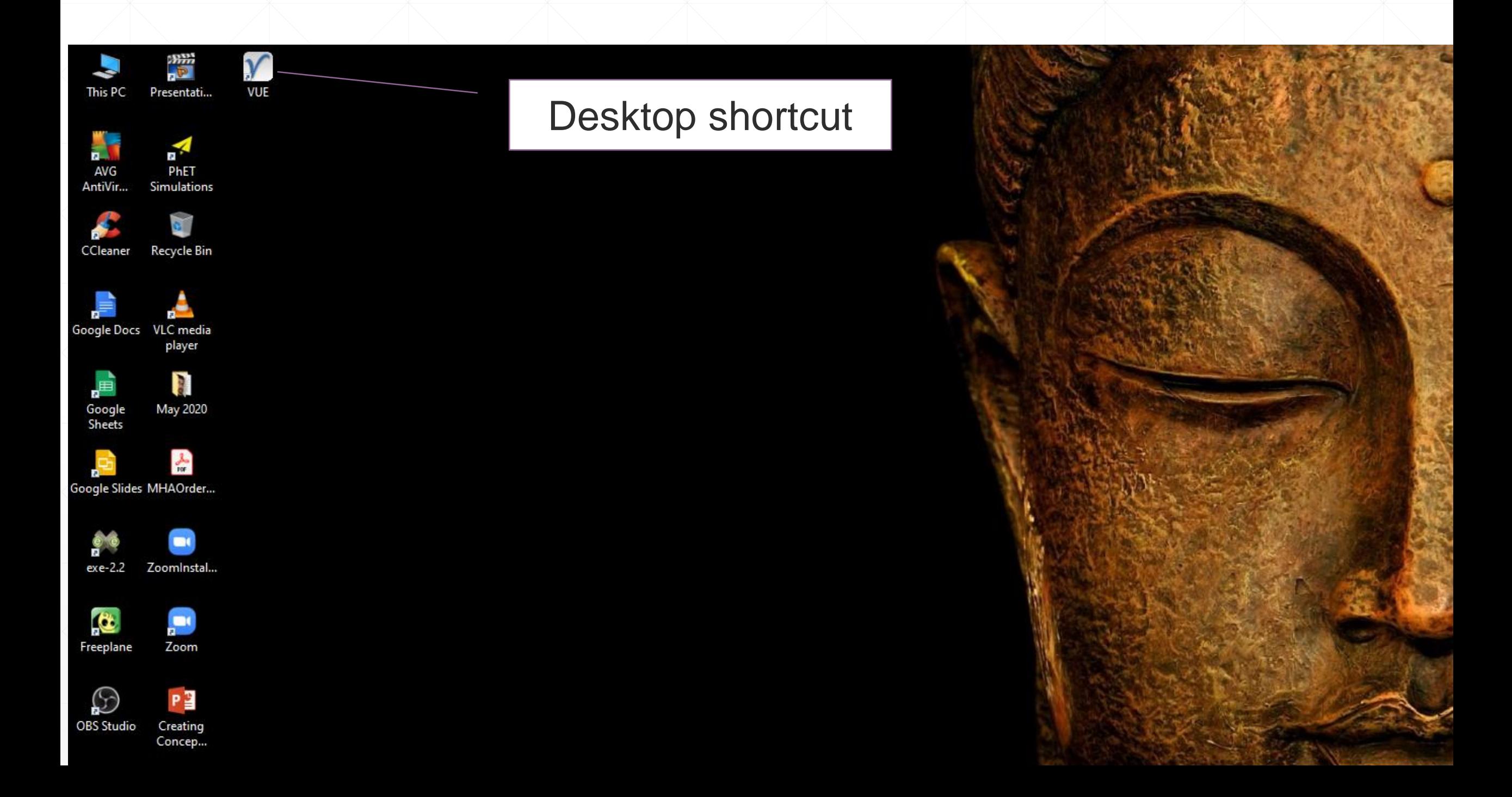

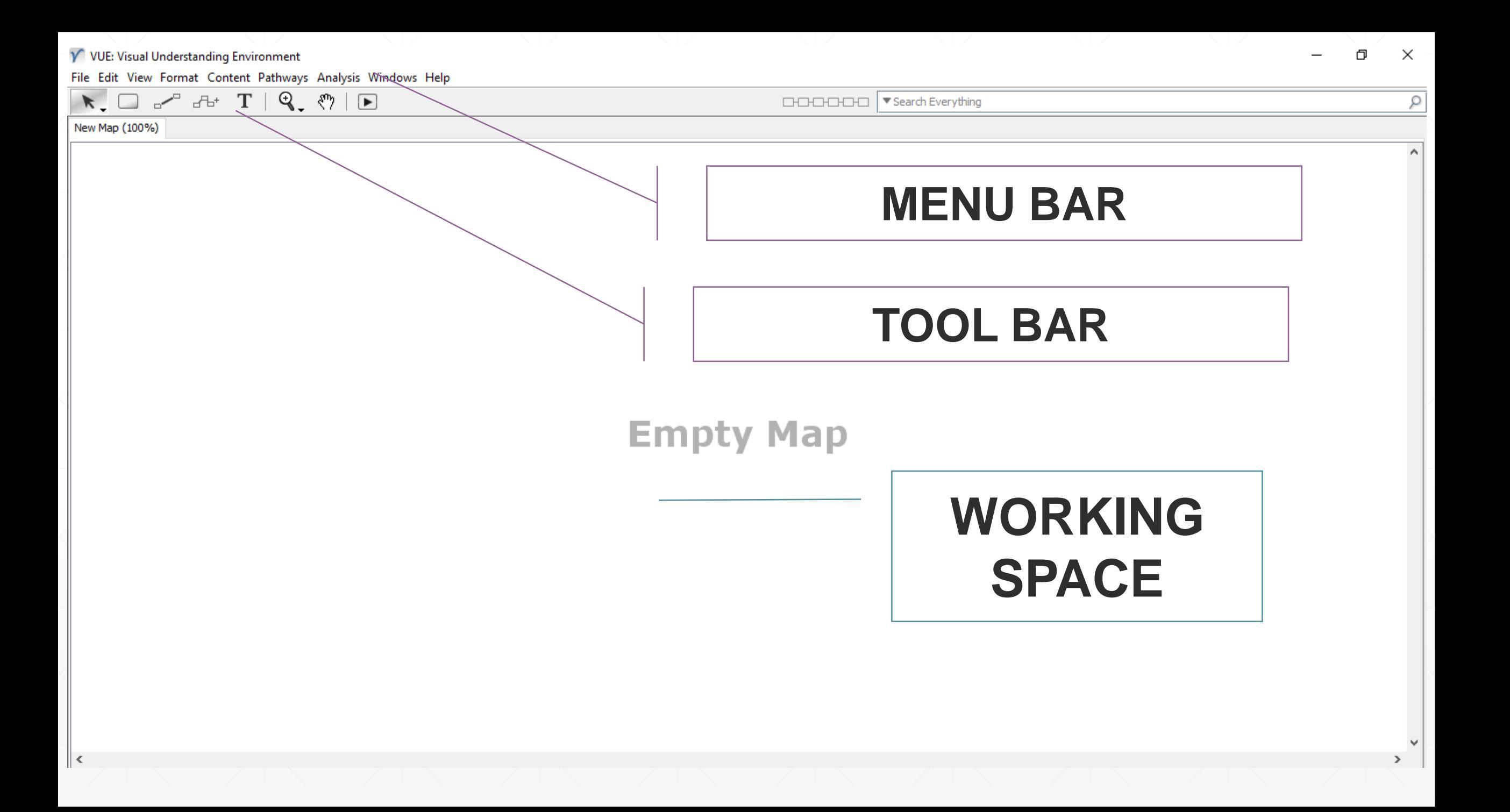

#### V VUE: Visual Understanding Environment

File Edit View Format Content Pathways Analysis Windows Help

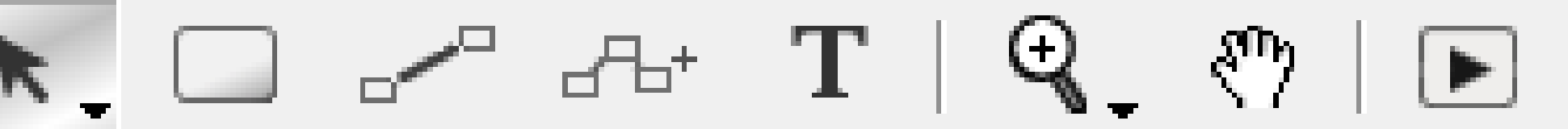

New Map (100%)

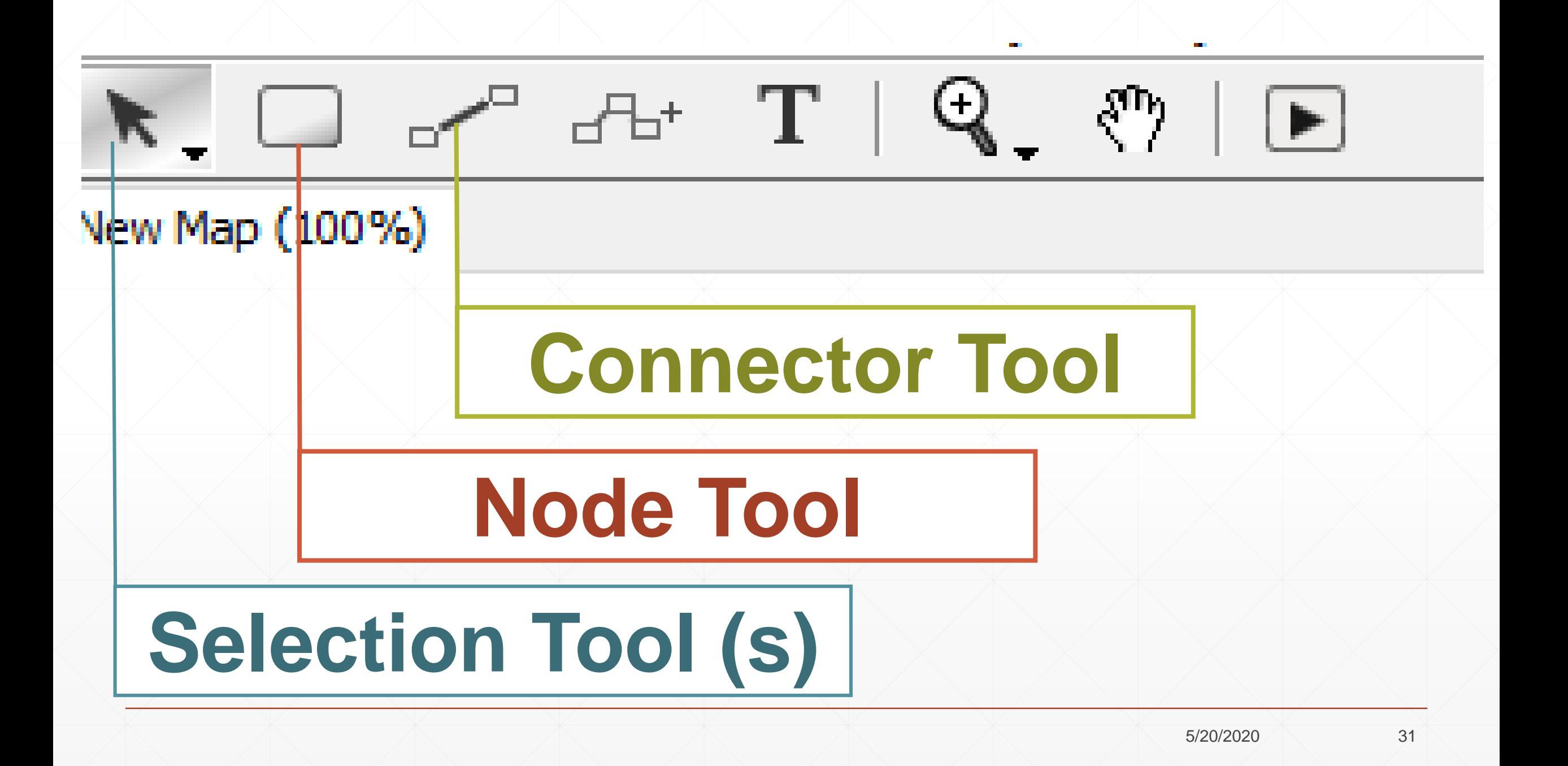

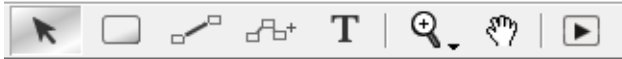

□□□□□□□ ▼ Search Everything

New Map (100%)

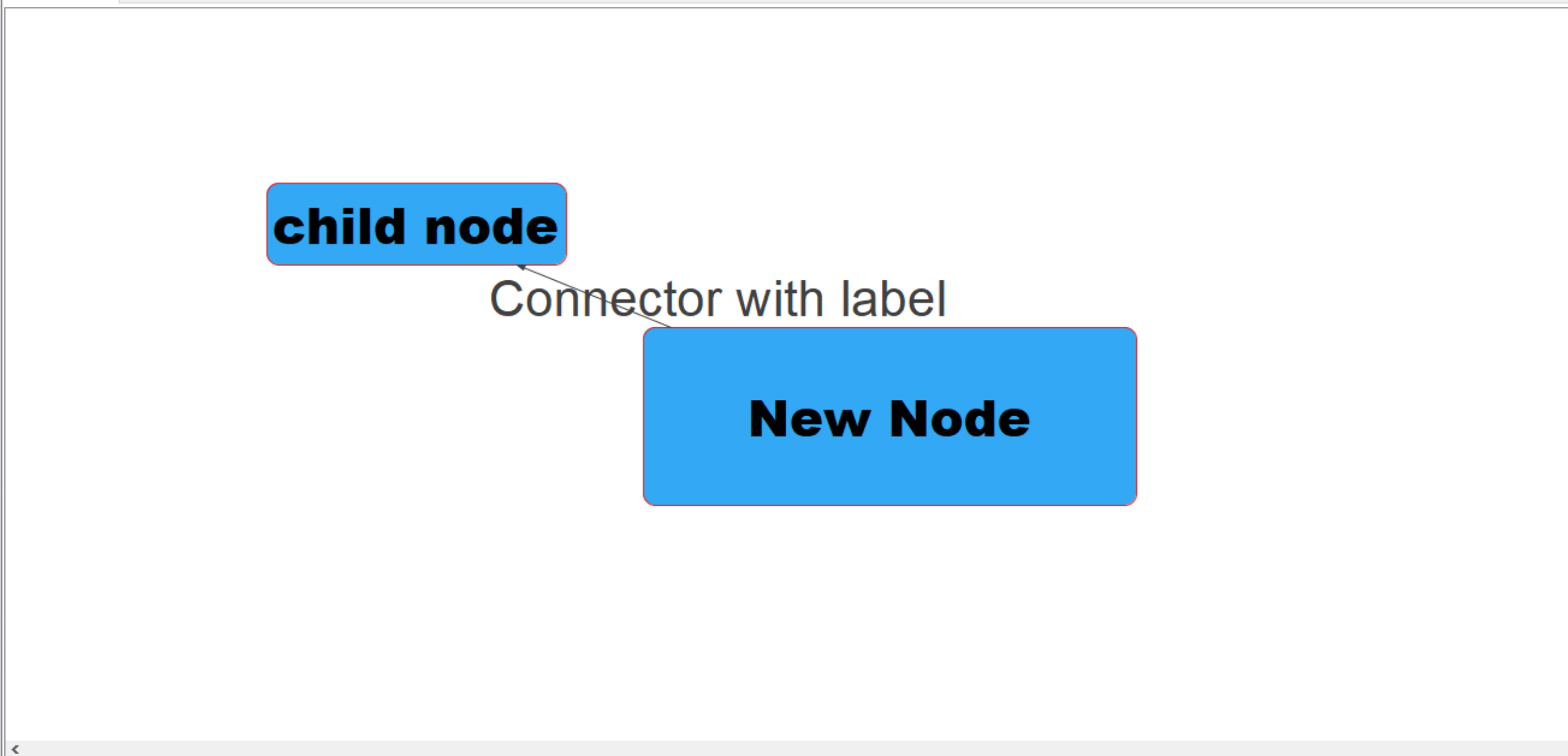

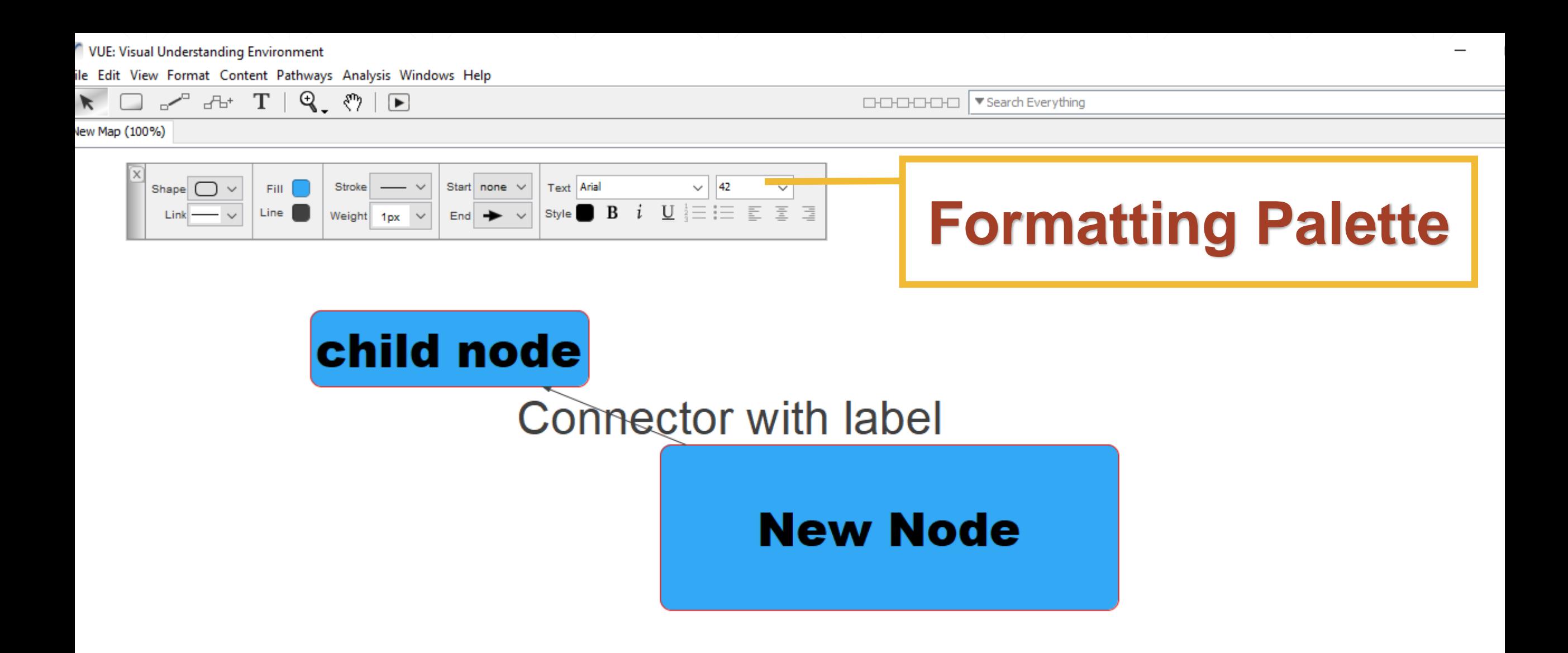

#### V VUE: Visual Understanding Environment

File Edit View Format Content Pathways Analysis Windows Help

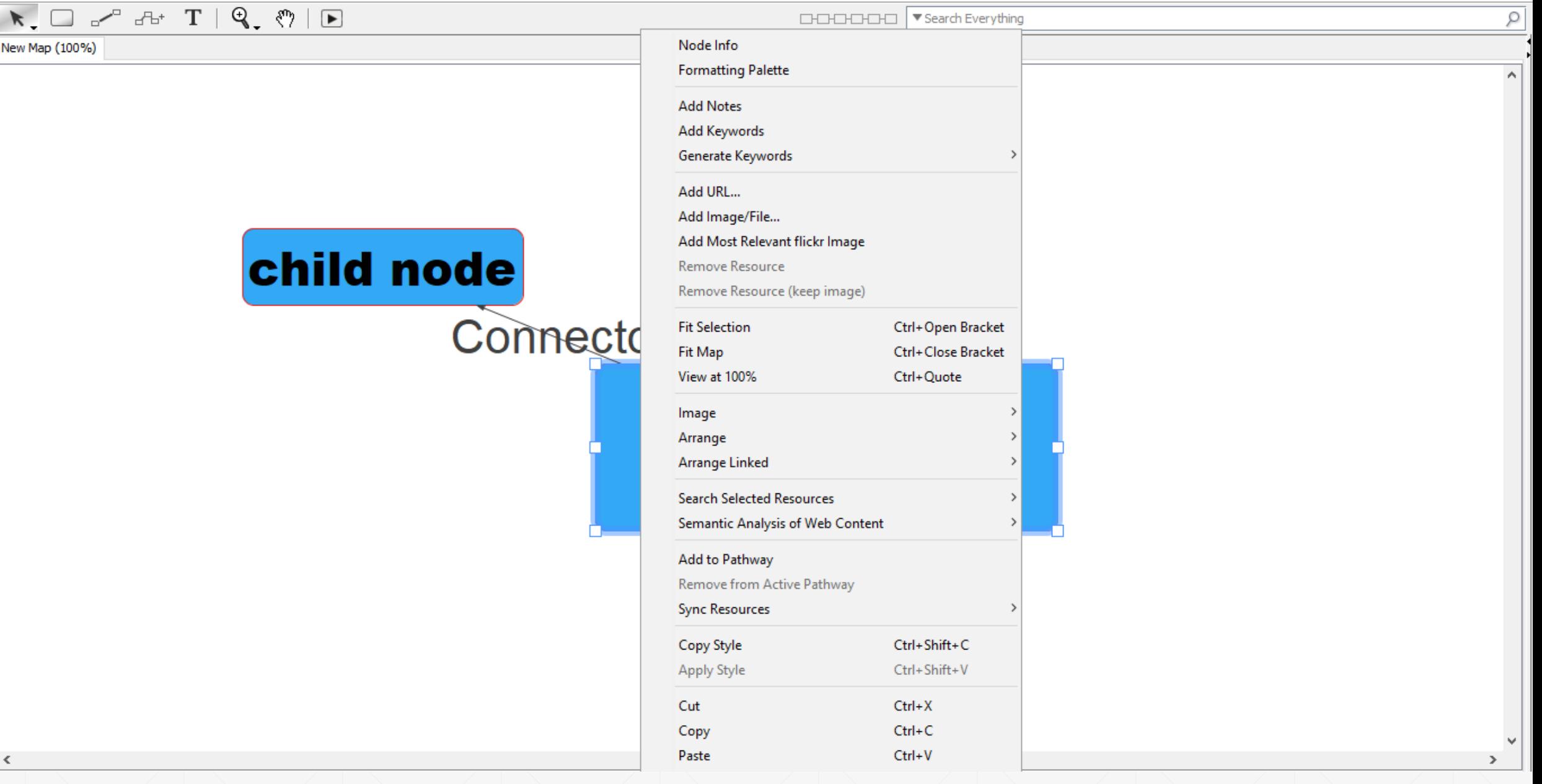

 $\times$  $\Box$ 

 $-$ 

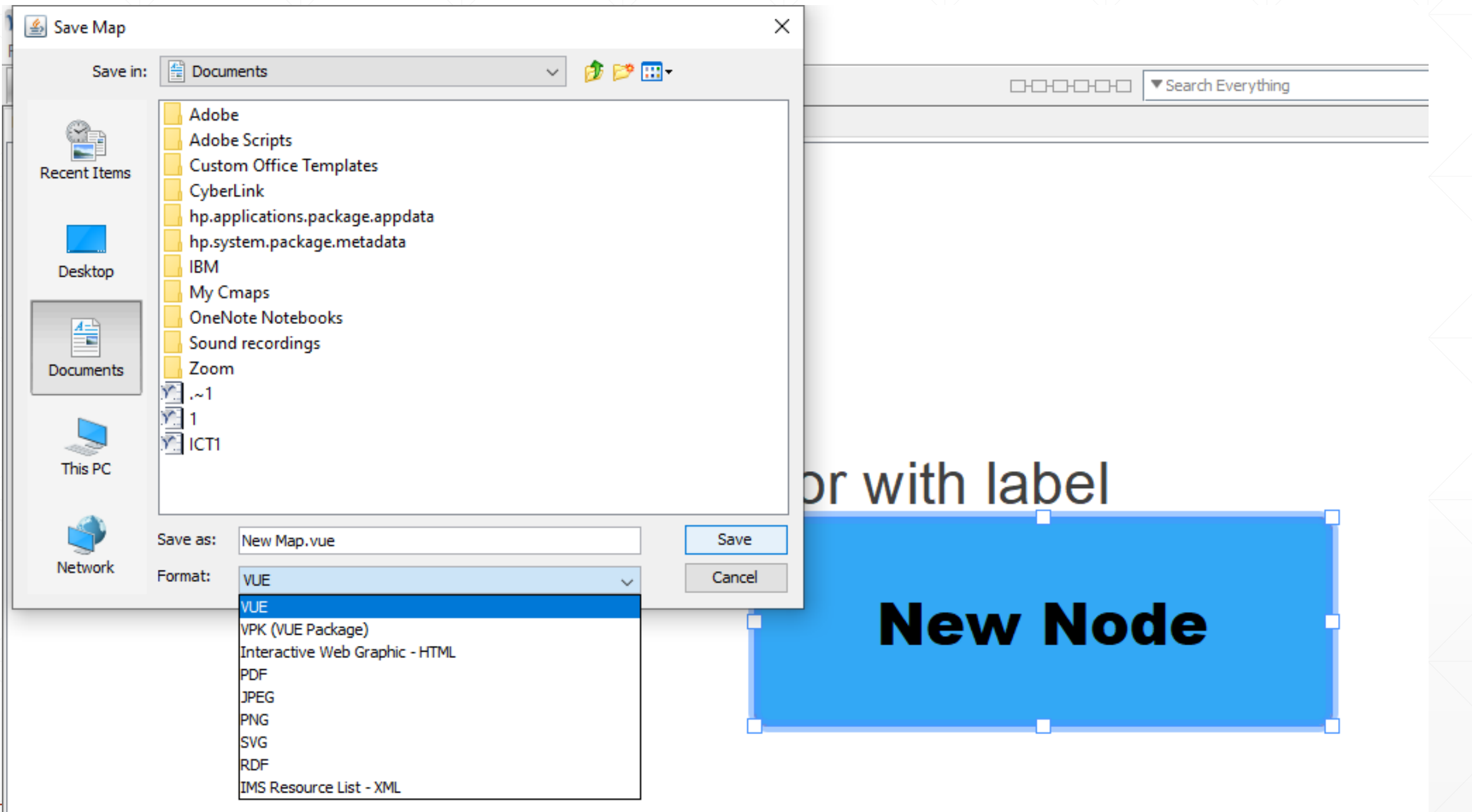

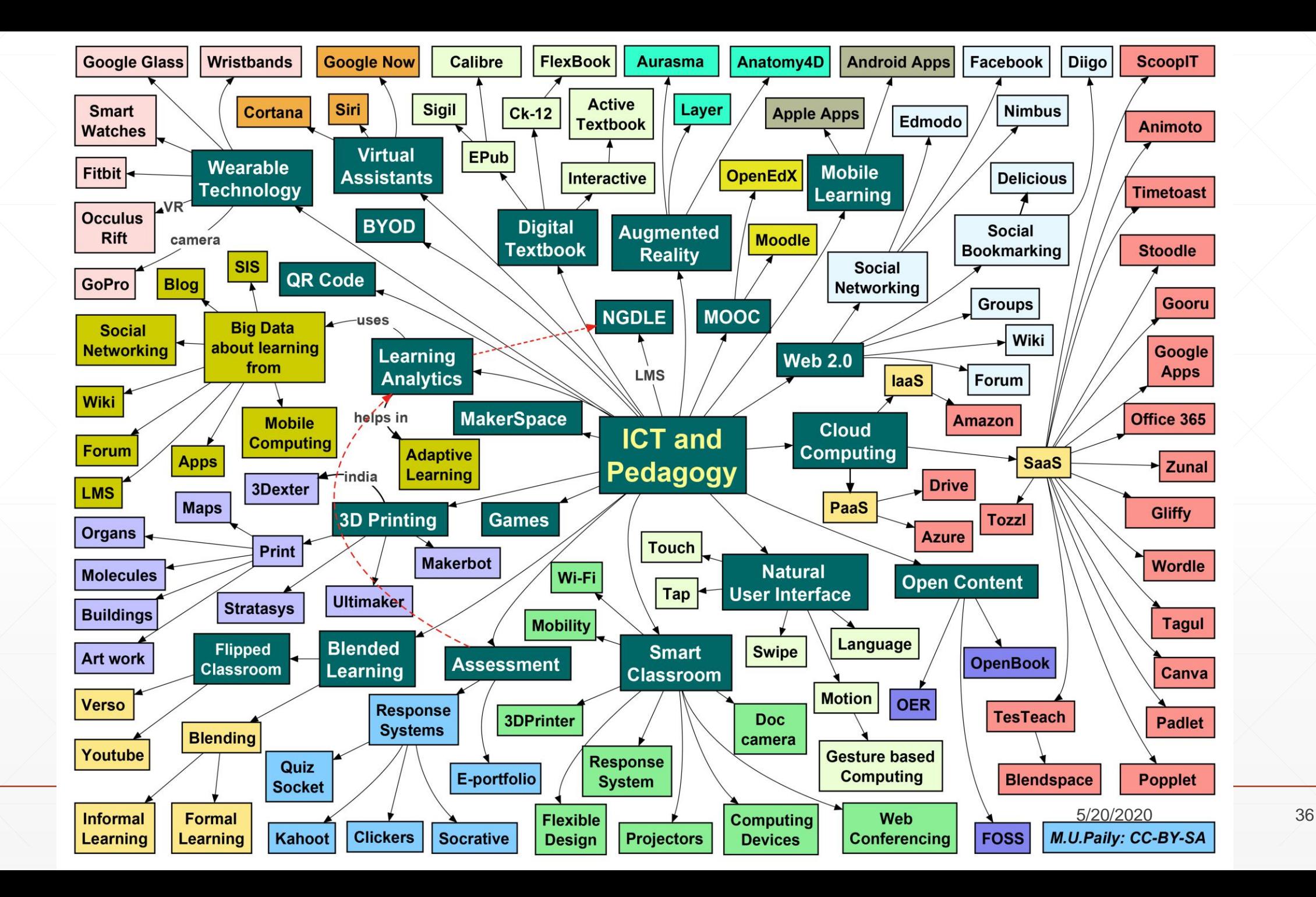